# لاثم فلتخمل RADIUS و +TACACS تامس اهريغو Cisco نم ةزهجألا نيوكت  $\overline{\phantom{a}}$

### المحتويات

[المقدمة](#page-0-0) [المتطلبات الأساسية](#page-0-1) [المتطلبات](#page-1-0) [المكونات المستخدمة](#page-1-1) [الاصطلاحات](#page-1-2) [إنشاء ملف تعريف TACACS \(Shell+\(](#page-1-3) [مثال التكوين](#page-1-4) [إنشاء ملف تخصيص اعتماد \(RADIUS\(](#page-2-0) [مثال التكوين](#page-3-0) [قائمة الأجهزة](#page-4-0) [موجهات خدمات التجميع \(ASR\(](#page-4-1) [محرك التحكم في التطبيق \(ACE\(](#page-4-2) [مشبك الحزمة الأزرق المعطف](#page-5-0) [محولات Brocade](#page-6-0) [\(Cisco Unity Express \(CUE](#page-6-1) [إنفوبلوكس](#page-7-0) نظام منع التسلل (IPS) [عرعر](#page-8-0) [المحولات Nexus](#page-9-0) [مجرى النهر](#page-9-1) [وحدة التحكم في شبكة LAN اللاسلكية \(WLC\(](#page-10-0) [معلومات ذات صلة](#page-11-0)

### <span id="page-0-0"></span>المقدمة

يقدم هذا المستند تجميعا للسمات التي تتوقع منتجات Cisco وغيرها من منتجات Cisco تلقيها من خادم المصادقة والتفويض والمحاسبة (AAA(؛ في هذه الحالة، يكون خادم AAA هو خادم التحكم في الوصول (ACS(. يمكن أن يرجع ACS هذه السمات مع قبول الوصول كجزء من توصيف قذيفة (TACACS+ (أو توصيف التخويل (RADIUS(.

يقدم هذا المستند إرشادات خطوة بخطوة حول كيفية إضافة سمات مخصصة إلى ملفات تخصيص الهيكل وملفات تخصيص التخويل. يحتوي هذا المستند أيضا على قائمة بالأجهزة وسمات TACACS+ و RADIUS التي تتوقع الأجهزة رؤيتها مرجعة من خادم AAA. تتضمن جميع الموضوعات أمثلة.

قائمة السمات المقدمة في هذا المستند ليست شاملة أو موثوقة وقد تتغير في أي وقت دون تحديث هذا المستند.

<span id="page-0-1"></span>المتطلبات الأساسية

#### <span id="page-1-0"></span>المتطلبات

لا توجد متطلبات خاصة لهذا المستند.

#### <span id="page-1-1"></span>المكونات المستخدمة

تستند المعلومات الواردة في هذا المستند إلى ACS الإصدار .5.3/5.2

#### <span id="page-1-2"></span>الاصطلاحات

راجع [اصطلاحات تلميحات Cisco التقنية للحصول على مزيد من المعلومات حول اصطلاحات المستندات.](/c/ar_ae/support/docs/dial-access/asynchronous-connections/17016-techtip-conventions.html)

# <span id="page-1-3"></span>إنشاء ملف تعريف TACACS (Shell+(

يعد ملف تعريف shell حاوية أذون أساسية للوصول المستند إلى TACACS.+ يمكنك تحديد سمات وسمات TACACS+ التي يجب إرجاعها مع قبول الوصول، بالإضافة إلى مستوى امتياز IOS® Cisco ومهلة الجلسة والمعلمات الأخرى.

أتمت هذا steps in order to أضفت شعار مخصص إلى ملف تخصيص طبقة جديد:

- .1 سجل الدخول إلى واجهة ACS.
- .2 انتقل إلى عناصر السياسة > التفويض والأذونات>إدارة الأجهزة>توصيفات Shell.
	- 3. انقر فوق الزر **إنشاء**.
	- .4 قم بتسمية ملف تعريف shell.
	- 5. انقر فوق علامة التبويب **سمات مخصصة**.
		- 6. أدخل اسم السمة في حقل **السمة**.
	- .7 أختر ما إذا كان المتطلب إلزاميا أو إختياري من القائمة المنسدلة المتطلبات.
- 8. اترك القائمة المنسدلة لقيمة السمة المعينة إلى **ثابت**. إذا كانت القيمة ثابتة، يمكنك إدخال القيمة في الحقل
- التالي. إذا كانت القيمة ديناميكية، لا يمكنك إدخال السمة يدويا؛ بدلا من تعيين السمة المنسوبة إلى سمة في أحد مخازن الهوية.
	- .9 أدخل قيمة السمة في الحقل الأخير.
	- 10. انقر فوق الزر **إضافة** لإضافة الإدخال إلى الجدول.
		- .11 كرر لتهيئة كل السمات التي تحتاج إليها.
		- 12. انقر فوق الزر **إرسال** في أسفل الشاشة.

#### <span id="page-1-4"></span>مثال التكوين

(Application Control Engine (ACE :الجهاز

<shell:<context-name :(السمات (السمة

<role-name> <domain-name1> :(القيم (القيمة

الاستخدام: يتم فصل الدور والمجال بحرف مسافة. يمكنك تكوين مستخدم (على سبيل المثال، 1USER (لتخصيص دور (على سبيل المثال، ADMIN (ومجال (على سبيل المثال، MYDOMAIN (عندما يقوم المستخدم بتسجيل الدخول إلى سياق (على سبيل المثال، 1C(.

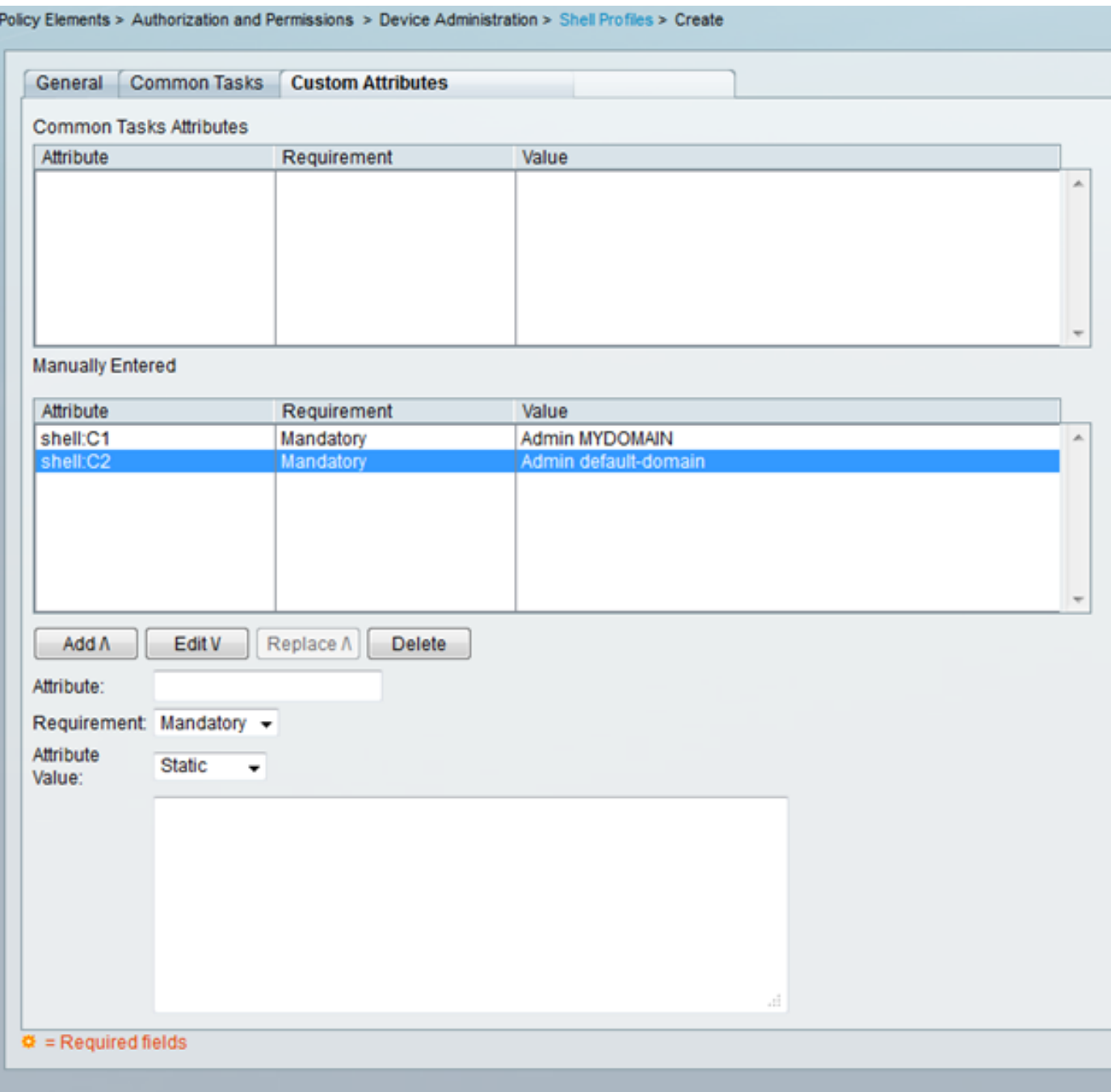

## <span id="page-2-0"></span>إنشاء ملف تخصيص اعتماد (RADIUS(

يعد ملف تعريف التخويل حاوية أذون أساسية للوصول المستند إلى RADIUS. يمكنك تحديد سمات RADIUS وقيم السمات التي يجب إرجاعها مع قبول الوصول، بالإضافة إلى شبكات VLAN وقوائم التحكم في الوصول (ACLs( والمعلمات الأخرى.

أكمل الخطوات التالية لإضافة سمات مخصصة إلى ملف تعريف تخويل جديد:

- .1 سجل الدخول إلى واجهة ACS.
- .2 انتقل إلى عناصر السياسة > التفويض والأذونات > الوصول إلى الشبكة>ملفات تعريف التفويض.
	- 3. انقر فوق الزر **إنشاء**.
	- .4 قم بتسمية ملف تعريف التخويل.
	- .5 انقر على صفحة خصائص RADIUS.
	- .6 حدد قاموسا من القائمة المنسدلة نوع القاموس.
	- 7. لتعيين تحديد السمة لحقل سمة RADIUS، انقر فوق الزر **تحديد**. تظهر نافذة جديدة.
- 8. راجع السمات المتوفرة وقم بالتحديد ثم انقر فوق **موافق**. يتم تعيين قيمة **نوع السمة** بشكل افتراضي، استنادا إلى تحديد السمة الذي قمت بإنشائه للتو.
- 9. اترك القائمة المنسدلة لقيمة السمة المعينة إلى **ثابت**. إذا كانت القيمة ثابتة، يمكنك إدخال القيمة في الحقل التالي. إذا كانت القيمة ديناميكية، لا يمكنك إدخال السمة يدويا؛ بدلا من تعيين السمة المنسوبة إلى سمة في أحد مخازن الهوية.
	- .10 أدخل قيمة السمة في الحقل الأخير.
	- 11. انقر فوق الزر **إضافة** لإضافة الإدخال إلى الجدول.
		- .12 كرر لتهيئة كل السمات التي تحتاج إليها.
		- 13. انقر فوق الزر **إرسال** في أسفل الشاشة.

#### <span id="page-3-0"></span>مثال التكوين

الجهاز: ACE

السمة (السمات): -av Cisco

<shell:<context-name>=<role-name> <domain-name1> <domain-name2 :(القيم (القيمة

الاستخدام: يتم فصل كل قيمة بعد علامة المساواة بحرف مسافة. يمكنك تكوين مستخدم (على سبيل المثال، 1USER (لتخصيص دور (على سبيل المثال، ADMIN (ومجال (على سبيل المثال، MYDOMAIN (عندما يقوم المستخدم بتسجيل الدخول إلى سياق (على سبيل المثال، C1).

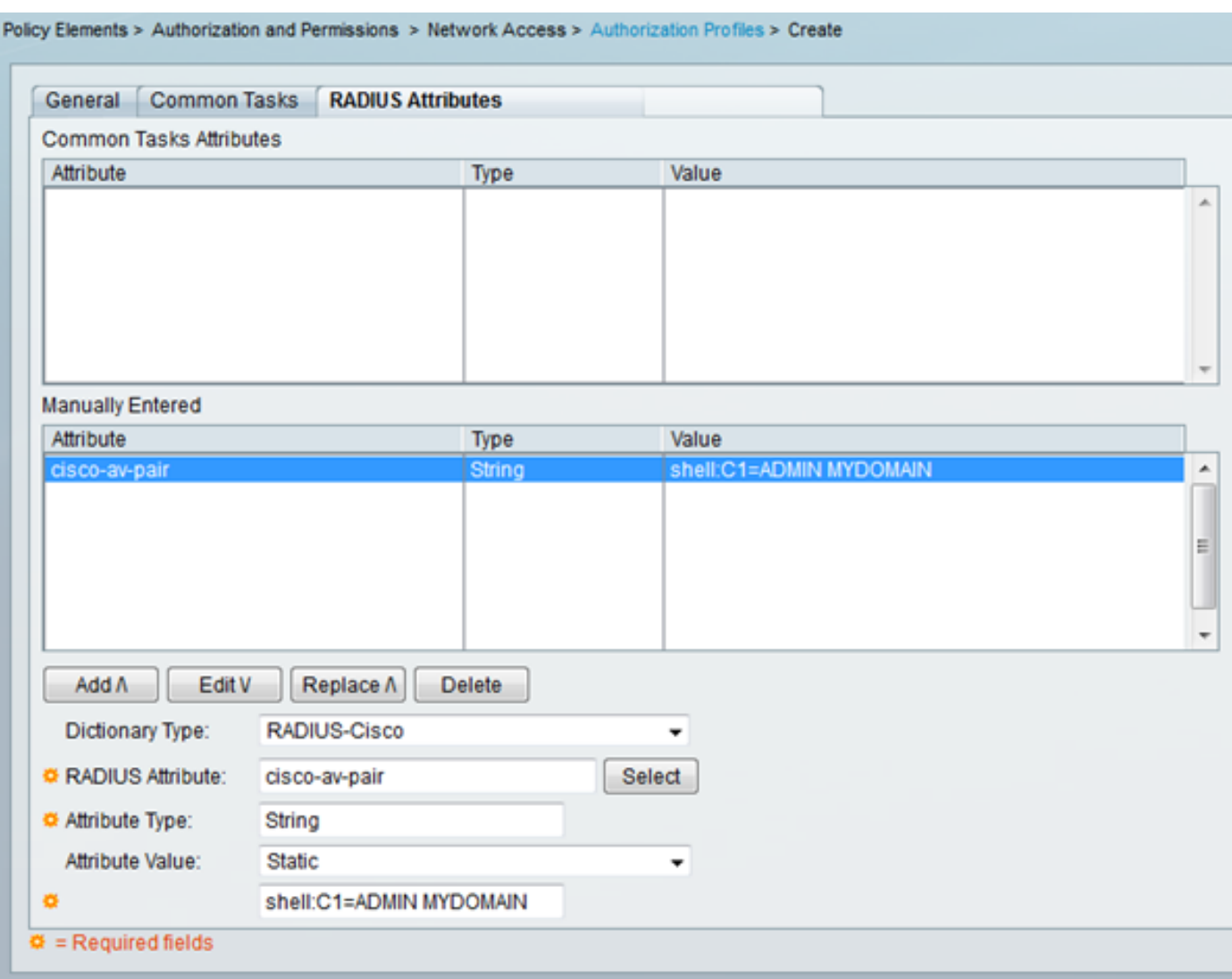

# <span id="page-4-0"></span>قائمة الأجهزة

#### <span id="page-4-1"></span>موجهات خدمات التجميع (ASR(

#### RADIUS) ملف تعريف التخويل)

 $\text{Cisco}\quad \text{av-}\colon \text{Cisco}$ السمة (السمات):

"<role-name><permission>:<process>#"=:shell :(القيم (القيمة

ا**لاستخدام:** قم بتعيين قيم ح $\rm{1e-name>}$ إلى اسم دور تم تعريفه محليا على الموجه. يمكن وصف التدرج الهرمي للدور بمصطلحات شجرة، حيث يكون الدور #root في قمة الشجرة، ويقوم #root بإضافة أوامر إضافية. يمكن دمج هذين الدورين وترجميتهما في حالة ما يلي: shell:tasks="#root#leaf.

يمكن أيضا إعادة تمرير الأذونات على أساس عملية فردية، بحيث يمكن منح المستخدم امتيازات القراءة والكتابة والتنفيذ لعمليات معينة. على سبيل المثال، لمنح مستخدم امتيازات القراءة والكتابة لعملية BGP، قم بتعيين القيمة إلى bgp:rootrw#="tasks:shell". ترتيب السمات غير مهم، النتيجة هي نفسها سواء تم تعيين القيمة على ."shell:tasks="rw:bgp#root أو" shell:tasks="#rootrw:bgp

#### نوع قيمة السمة السمة سمة RADIU S نوع القاموس shell:tas ks="#root ,#leaf,rw x:bgp,r:o "spf السلسلة  $\,$  ciscoav-pair RADIUS-Cisco

#### مثال - إضافة السمة إلى ملف تعريف تخويل

### <span id="page-4-2"></span>محرك التحكم في التطبيق (ACE(

#### TACACS+) ملف تعريف Shell(

<shell:<context-name :(السمات (السمة

<role-name> <domain-name1> :(القيم (القيمة

الاستخدام: يتم فصل الدور والمجال بحرف مسافة. يمكنك تكوين مستخدم (على سبيل المثال، 1USER (لتخصيص دور (على سبيل المثال، ADMIN (ومجال (على سبيل المثال، MYDOMAIN (عندما يقوم المستخدم بتسجيل الدخول إلى سياق (على سبيل المثال، C1).

#### مثال - إضافة السمة إلى ملف تعريف Shell

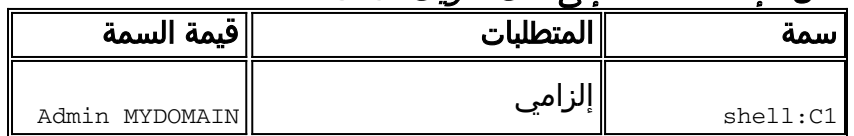

إذا قام المستخدم1 بتسجيل الدخول من خلال سياق 1C، يتم تعيين دور المسؤول هذا إلى المستخدم ومجال MYDOMAIN تلقائيا (على أن يتم تكوين قاعدة تخويل حيث يتم تعيين ملف تعريف التخويل هذا إلى المستخدم بمجرد تسجيل الدخول إلى 1USER(. إذا سجل 1USER الدخول من خلال سياق مختلف، والذي لم يتم إرجاعه في قيمة السمة التي يرسلها ACS مرة أخرى، يتم تعيين هذا المستخدم تلقائيا للدور الافتراضي (Network-Monitor) والمجال الافتراضي (المجال الافتراضي).

#### RADIUS) ملف تعريف التخويل)

cisco av- **:(السمات):** -cisco

<shell:<context-name>=<role-name> <domain-name1> <domain-name2 :(القيم (القيمة

الاستخدام: يتم فصل كل قيمة بعد علامة المساواة بحرف مسافة. يمكنك تكوين مستخدم (على سبيل المثال، 1USER (لتخصيص دور (على سبيل المثال، ADMIN (ومجال (على سبيل المثال، MYDOMAIN (عندما يقوم المستخدم بتسجيل الدخول إلى سياق (على سبيل المثال، C1).

مثال - إضافة السمة إلى ملف تعريف تخويل

| ---                          |            |                      |                  |  |
|------------------------------|------------|----------------------|------------------|--|
| قيمة السمة                   | ∥نوع السمة | سمة<br><b>RADIUS</b> | ٍ نوع القاموس    |  |
| $shell:C1=ADMIN$<br>MYDOMAIN | لسلسلة     | cisco-av-<br>pair    | RADIUS-<br>Cisco |  |

إذا قام المستخدم1 بتسجيل الدخول من خلال سياق 1C، يتم تعيين دور المسؤول هذا ومجال MYDOMAIN تلقائيا (على أن يتم تكوين قاعدة تخويل حيث يتم تعيين ملف تعريف التخويل هذا بمجرد تسجيل دخول 1USER(.

إذا سجل 1USER الدخول من خلال سياق مختلف، والذي لم يتم إرجاعه في قيمة السمة التي يرسلها ACS مرة أخرى، يتم تعيين هذا المستخدم تلقائيا للدور الافتراضي (Network-Monitor) والمجال الافتراضي (المجال الافتراضي).

<span id="page-5-0"></span>مشبك الحزمة الأزرق المعطف

#### RADIUS) ملف تعريف التخويل)

السمة (السمات): AVPair-Packeteer

ا**لقيمة (القيم):** access=<1eve1>

الاستخدام: <<sub>level></sub> **هو مستوى الوصول إلى المنحة.** الوصول باللمس مكافئ للقراءة والكتابة، بينما الوصول إلى المظهر مكافئ للقراءة فقط.

ال VSA BlueCoat لا يتواجد في ال ACS قواميس افتراضيا. لاستخدام خاصية BlueCoat في ملف تخصيص تخويل، يجب أن تقوم بإنشاء قاموس BlueCoat وإضافة خصائص BlueCoat إلى ذلك القاموس.

إنشاء القاموس:

.1 انتقل إلى إدارة النظام > التكوين > القواميس > البروتوكولات > VSA RADIUS > RADIUS. 2. طقطقة **يخلق**.

- .3 أدخل تفاصيل القاموس:الاسم: BlueCoatمعرف المورد: 2334بادئة السمة: Packeteer-
	- 4. انقر على **إرسال**.

إنشاء خاصية في القاموس الجديد:

.1 انتقل إلى إدارة النظام > التكوين > القواميس > البروتوكولات > BlueCoat > VSA RADIUS > RADIUS.

- 2. طقطقة **يخلق**.
- 3. ادخل تفاصيل السمة:السمة: Packeteer-AVPairالوصف: يستخدم لتحديد مستوى الوصولمعرف سمة المورد: 1الإتجاه: الصادرمتعدد مسموح به: خطأتضمين السمة في السجل: محددنوع السمة: السلسلة
	- 4. انقر على **إرسال**.

#### مثال - إضافة السمة إلى ملف تعريف تخويل (للوصول للقراءة فقط)

| قيمة السمة      | نوع السمة | سمة                  | نوع القاموس∥RADIUS          |
|-----------------|-----------|----------------------|-----------------------------|
| $access = look$ | السلسلة   | Packeteer-<br>AVPair | -Radius<br>الأزرق<br>المعطف |

مثال - إضافة السمة إلى ملف تعريف تخويل (للوصول للقراءة والكتابة)

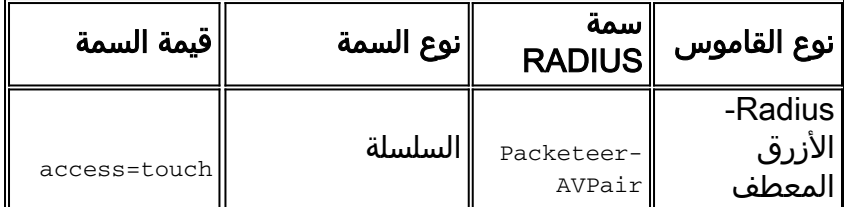

#### <span id="page-6-0"></span>محولات Brocade

#### RADIUS) ملف تعريف التخويل)

Tunnel-private-group-id :(السمات (السمة

<T:<VLAN2 ؛>U:<VLAN1 :(القيم (القيمة

الاستخدام: ضبط <1VLAN <إلى قيمة المعطيات VLAN. ثبتت <2vlan<إلى القيمة من الصوت VLAN. في هذا المثال، شبكة VLAN للبيانات هي شبكة VLAN رقم 10، وشبكة VLAN الصوتية هي شبكة VLAN رقم 21.

مثال - إضافة السمة إلى ملف تعريف تخويل

| قيمة السمة | انوع السمة $\parallel$ RADIUS $\parallel$ | 'سمة                            | نوع<br>القاموس              |
|------------|-------------------------------------------|---------------------------------|-----------------------------|
| U:10;T:21  | سلسلة مميزة                               | Tunnel-<br>Private-<br>Group-ID | $\parallel$ RADIUS<br>-IETF |

#### <span id="page-6-1"></span>(Cisco Unity Express (CUE

#### RADIUS) ملف تعريف التخويل)

ا**لسمة (السمات):** -cisco av

<fndn:groups=<group-name :(القيم (القيمة

الاستخدام: <name-group<هو اسم المجموعة ذات الامتيازات التي تريد منحها للمستخدم. يجب تكوين هذه المجموعة .(Cisco Unity Express (CUE على

مثال - إضافة السمة إلى ملف تعريف تخويل

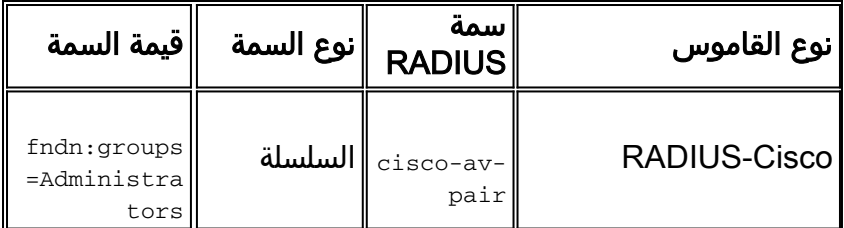

#### <span id="page-7-0"></span>إنفوبلوكس

#### RADIUS) ملف تعريف التخويل)

السمة (السمات): Group-InfoBlox

 $\langle \text{group-name} \rangle$ القيمة (القيم):  $\langle \text{group-name} \rangle$ 

ا**لاستخدام: <**group-nameو>هو اسم المجموعة ذات الامتيازات التي تريد منحها للمستخدم. يجب تكوين هذه المجموعة على جهاز InfoBlox. في مثال التكوين هذا، اسم المجموعة هو MyGroup.

VSA InfoBlox غير موجود في قواميس ACS بشكل افتراضي. لاستخدام سمة InfoBlox في ملف تخصيص تخويل، يجب عليك إنشاء قاموس InfoBlox وإضافة خصائص InfoBlox إلى هذا القاموس.

إنشاء القاموس:

- .1 انتقل إلى إدارة النظام > التكوين > القواميس > البروتوكولات > VSA > RADIUS ل RADIUS.
	- 2. طقطقة **يخلق**.
	- 3. انقر فوق السهم الصغير المجاور **لاستخدام خيارات المورد المتقدمة**.
- أدخل تفاصيل القاموس:الاسم: Infobloxمعرف المورد: 7779حجم حقل طول المورد: 1حجم حقل نوع .4 المورد: 1
	- 5. انقر على **إرسال**.

إنشاء خاصية في القاموس الجديد:

- .1 انتقل إلى إدارة النظام > التكوين > القواميس > البروتوكولات > InfoBlox > VSA RADIUS > RADIUS.
	- 2. طقطقة **يخلق**.
	- 3. ادخل تفاصيل السمة:السمة: InfoBlox-Groupوrato معرف سمة المورد: 009الإتجاه: الصادرمتعدد مسموح به: خطأتضمين السمة في السجل: محددنوع السمة: السلسلة
		- 4. انقر على **إرسال**.

مثال - إضافة السمة إلى ملف تعريف تخويل

| قيمة السمة | نوع السمة | سمة<br><b>RADIUS</b>      | نوع<br>القامو<br>س   |
|------------|-----------|---------------------------|----------------------|
|            |           |                           | <b>RADIU</b><br>$S-$ |
| MyGroup    | السلسلة   | $Infoblox-$<br>Group-Info | Infoblo              |

<span id="page-7-1"></span>نظام منع التسلل (IPS(

RADIUS) ملف تعريف التخويل)

#### السمة (السمات): Role-IPS

#### القيمة (القيم): < >

ا**لاستخدام:** يمكن أن تكون قيمة <role\_name أي من أدوار المستخدم الأربعة لنظام منع التسلل (IPS): العارض أو المشغل أو المسؤول أو الخدمة. ارجع إلى دليل التكوين لإصدار IPS الخاص بك للحصول على تفاصيل الأذونات الممنوحة لكل نوع دور مستخدم.

- [دليل تكوين مدير الأجهزة لنظام منع الاقتحام من Cisco ل 7.0 IPS](//www.cisco.com/en/US/docs/security/ips/7.0/configuration/guide/idm/idm_setup.html#wp1231846)
	- [دليل تكوين مدير أجهزة نظام منع الاقتحام من Cisco ل 7.1 IPS](//www.cisco.com/en/US/docs/security/ips/7.1/configuration/guide/idm/idm_setup.html#wp1245266)

| متال - إضافة السمة إلى ملف تعريف تحويل |           |                      |               |
|----------------------------------------|-----------|----------------------|---------------|
| قيمة السمة                             | نوع السمة | سمة<br><b>RADIUS</b> | ٍ نوع القاموس |
| $ips-$<br>role:adminis<br>trator       | لسلسلة    | cisco-av-<br>pair    | RADIUS-Ciscol |

مثال - إضافة السمة إلى ملف تعريف تخويل

#### <span id="page-8-0"></span>عرعر

#### TACACS+) ملف تعريف Shell(

السمة (السمات): deny-configuration !deny-commands !local-user-name ؛ deny-configuration :

deny-commands-> :<local-username> :<allow-configuration-regex> :<allow-commands-regex>  $\mathbf{Q}(\mathbf{x})$ <regex><deny-configuration-regex

ا**لاستخدام:** قم بتعيين قيمة < $\rm{1\,\rm{ocal\,-username}}$ ) (أي قيمة سمة اسم المستخدم المحلي) على اسم المستخدم الموجود محليا على جهاز Juniper. على سبيل المثال، يمكنك تكوين مستخدم (على سبيل المثال، 1USER (لتخصيص نفس قالب المستخدم كمستخدم (على سبيل المثال، JUSER (موجود محليا على جهاز Juniper عند تعيين قيمة سمة اسم المستخدم المحلي إلى JUSER. يمكن إدخال قيم أوامر commands-allow و configuration-allow و -deny commands وسمات configuration-deny بتنسيق regex. يتم تعيين القيم التي يتم تعيين هذه السمات عليها بالإضافة إلى أوامر وضع التشغيل/التكوين المخولة بواسطة وحدات بت أذونات فئة تسجيل الدخول الخاصة بالمستخدم.

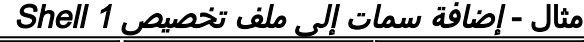

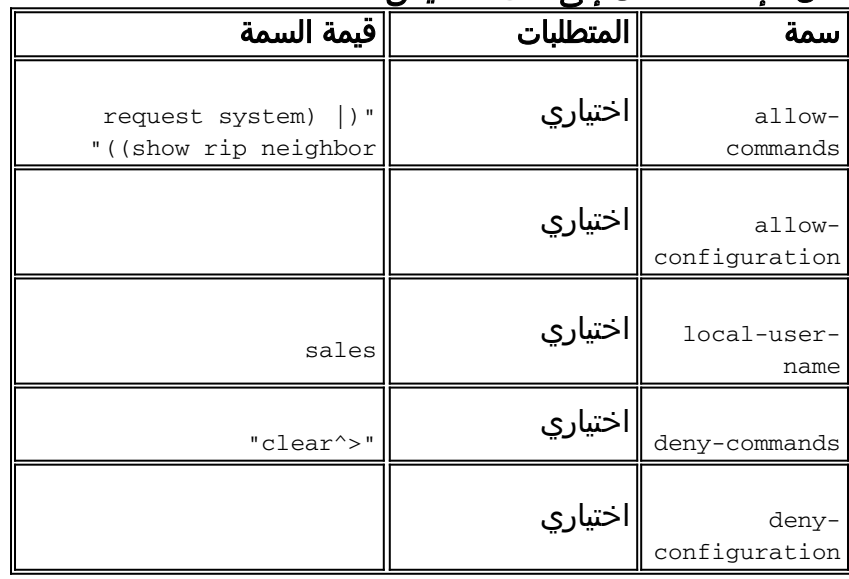

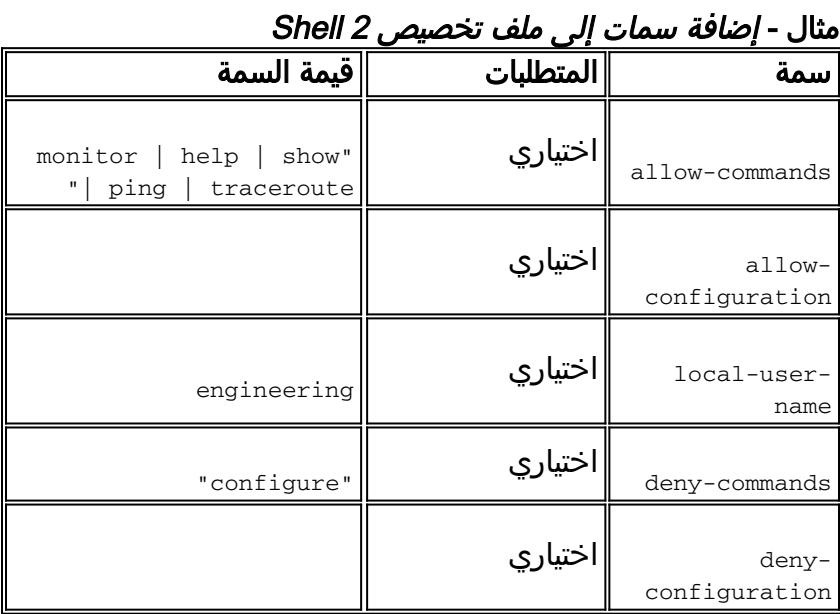

#### <span id="page-9-0"></span>المحولات Nexus

#### RADIUS) ملف تعريف التخويل)

ا**لسمة (السمات):** -cisco av

"<shell:Roles="<role1> <role2 :(القيم (القيمة

ا**لاستخدام:** قم بتعيين قيم <<sub>role2></sub> و<<sub>2role2></sub> إلى أسماء الأدوار المحددة محليا على المحول. عندما تقوم بإضافة أدوار متعددة، افصلهم بحرف مسافة. عندما يتم تمرير أدوار متعددة من خادم AAA إلى محول Nexus، فإن النتيجة هي أن المستخدم لديه حق الوصول إلى الأوامر المعرفة بواسطة إتحاد الأدوار الثلاثة جميعها.

يتم تحديد الأدوار المضمنة في [تكوين حسابات المستخدمين و RBAC.](//www.cisco.com/en/US/docs/switches/datacenter/sw/5_x/nx-os/security/configuration/guide/b_Cisco_Nexus_7000_NX-OS_Security_Configuration_Guide__Release_5.x_chapter_01010.html#con_1394917)

| متان - إضافة الشمة إلى منف نعريف تحوير. |                                       |           |                                                                       |  |
|-----------------------------------------|---------------------------------------|-----------|-----------------------------------------------------------------------|--|
| نوع القاموس                             | سمة<br><b>RADIUS</b>                  | نوع السمة | قيمة السمة                                                            |  |
| RADIUS-Cisco                            | السلسلة $\ $ $\rm c$ isco-av-<br>pair |           | shell:roles<br>$=$ "network-<br>admin vdc-<br>admin vdc-<br>"operator |  |

مثال - إضافة السمة إلى ملف تعريف تخويل

### <span id="page-9-1"></span>مجرى النهر

TACACS+) ملف تعريف Shell(

السمة (السمات): ؛

القيمة (القيم): exec-rbt ؛ <username<

الاستخدام: لمنح المستخدم حق الوصول للقراءة فقط، يجب تعيين قيمة <username<على المراقبة. لمنح المستخدم حق الوصول للقراءة والكتابة، يجب تعيين قيمة <username <على المسؤول. إذا كان لديك حساب آخر معرف بالإضافة إلى المسؤول والمراقب، فقم بتكوين هذا الاسم لإرجاعه.

#### مثال - إضافة سمات إلى ملف تخصيص Shell) للوصول للقراءة فقط)

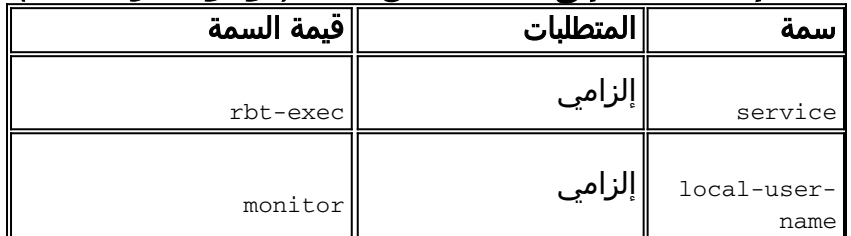

#### مثال - إضافة سمات إلى ملف تخصيص Shell) للوصول للقراءة والكتابة)

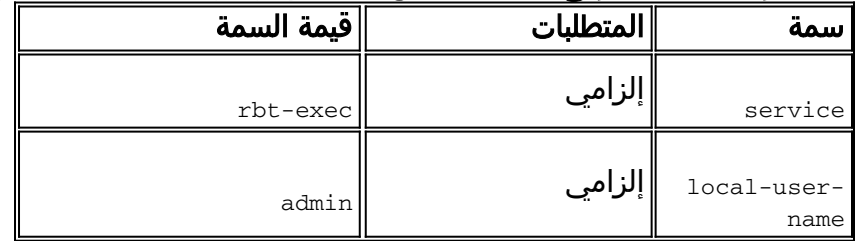

#### <span id="page-10-0"></span>وحدة التحكم في شبكة LAN اللاسلكية (WLC(

#### RADIUS) ملف تعريف التخويل)

السمة (السمات):

(Administrative (6) / NAS-Prompt (7 :(Administrative)

الاستخدام: لمنح المستخدم حق الوصول للقراءة/الكتابة إلى وحدة التحكم في الشبكة المحلية اللاسلكية (WLC(، يجب أن تكون القيمة إدارية؛ للوصول للقراءة فقط، يجب أن تكون القيمة Prompt-NAS.

لمزيد من التفاصيل، راجع <u>[مصادقة خادم RADIUS لمستخدمي الإدارة على مثال تكوين وحدة تحكم الشبكة المحلية](/content/en/us/support/docs/wireless-mobility/wlan-security/71989-manage-wlc-users-radius.html)</u> اللاسلكية (WLC)

#### مثال - إضافة السمة إلى ملف تعريف تخويل (للوصول للقراءة فقط)

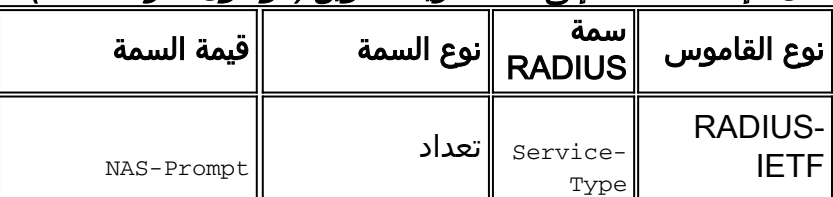

مثال - إضافة السمة إلى ملف تعريف تخويل (للوصول للقراءة والكتابة)

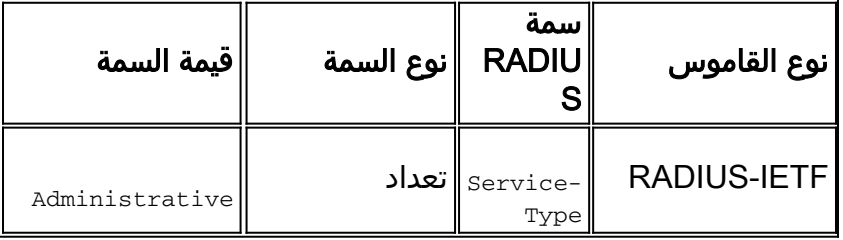

#### (Data Center Network Manager (DCNM

يجب إعادة تشغيل DCNM بعد تغيير أسلوب المصادقة. وإلا، فقد تقوم بتعيين امتياز عامل شبكة بدلا من مسؤول شبكة.

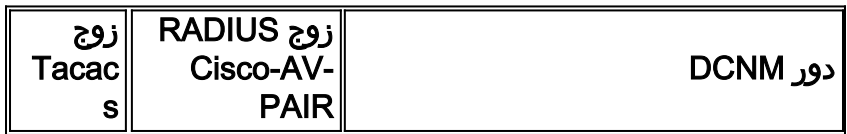

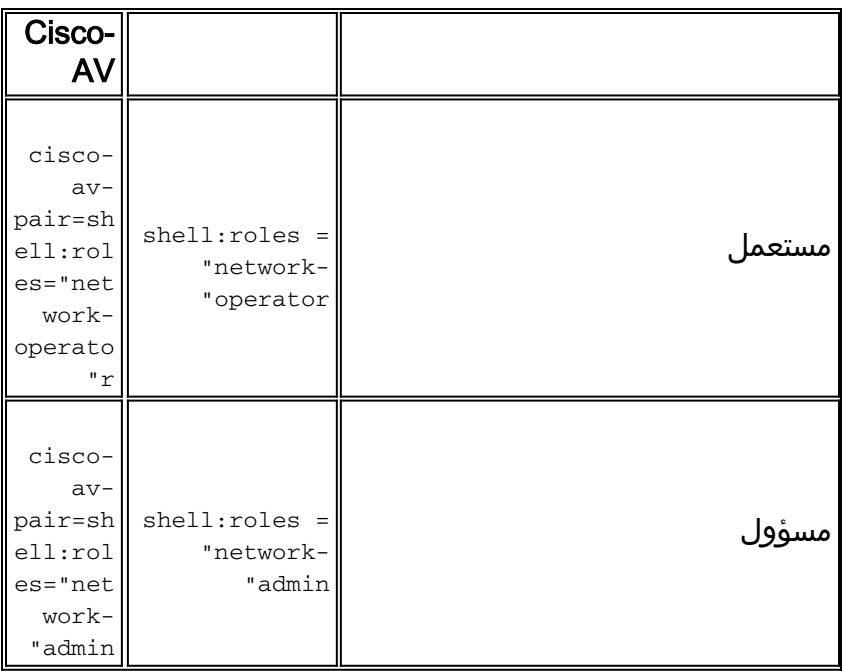

# <span id="page-11-0"></span><mark>معلومات ذات صلة</mark>

- [الدعم التقني والمستندات Systems Cisco](//www.cisco.com/cisco/web/support/index.html?referring_site=bodynav)
- [نظام مراقبة الدخول إلى وحدة تحكم الوصول إلى المحطة الطرفية \(TACACS+\(](//www.cisco.com/en/US/tech/tk583/tk642/tsd_technology_support_sub-protocol_home.html?referring_site=bodynav)
	- [خدمة مصادقة طلب اتصال المستخدم البعيد \(RADIUS\(](//www.cisco.com/en/US/tech/tk583/tk547/tsd_technology_support_sub-protocol_home.html?referring_site=bodynav)
		- <u>طلبات التعليقات (RFCs)</u>

ةمجرتلا هذه لوح

ةي الآلال تاين تان تان تان ان الماساب دنت الأمانية عام الثانية التالية تم ملابات أولان أعيمته من معت $\cup$  معدد عامل من من ميدة تاريما $\cup$ والم ميدين في عيمرية أن على مي امك ققيقا الأفال المعان المعالم في الأقال في الأفاق التي توكير المالم الما Cisco يلخت .فرتحم مجرتم اهمدقي يتلا ةيفارتحالا ةمجرتلا عم لاحلا وه ىل| اًمئاد عوجرلاب يصوُتو تامجرتلl مذه ققد نع امتيلوئسم Systems ارامستناه انالانهاني إنهاني للسابلة طربة متوقيا.